## **Boletim Técnico**

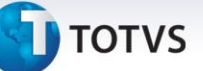

## **Melhoria na Atualização de Pré-fatura no Financeiro**

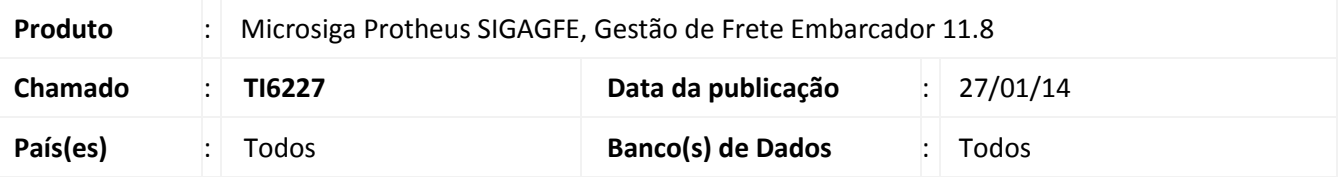

Melhoria com o objetivo de permitir que o GFE verifique se existem pré-faturas que não estejam relacionadas à fatura correspondente, quando do envio desta última ao ERP.

Havendo pré-faturas, aquelas que estiverem atualizadas no ERP serão vinculadas automaticamente à fatura, contudo, as que não estiverem atualizadas serão canceladas.

## **Procedimentos Para Utilização**

No GFE devem existir dois documentos de carga previamente cadastrados, os quais devem estar vinculados a dois romaneios calculados e liberados.

- 1. Criar duas pré-faturas.
- 2. Atualizar uma das pré-faturas no Financeiro.
- 3. Criar uma fatura de frete para as duas pré-faturas, bem como, criar um documento de frete para cada romaneio.
- 4. Executar a integração da fatura com o Financeiro.
- 5. Aguardar o término do processo para que seja possível verificar que a pré-fatura atualizada no Financeiro foi vinculada à fatura, assim como, que a pré-fatura que não estava atualizada foi anulada.

## **Informações Técnicas**

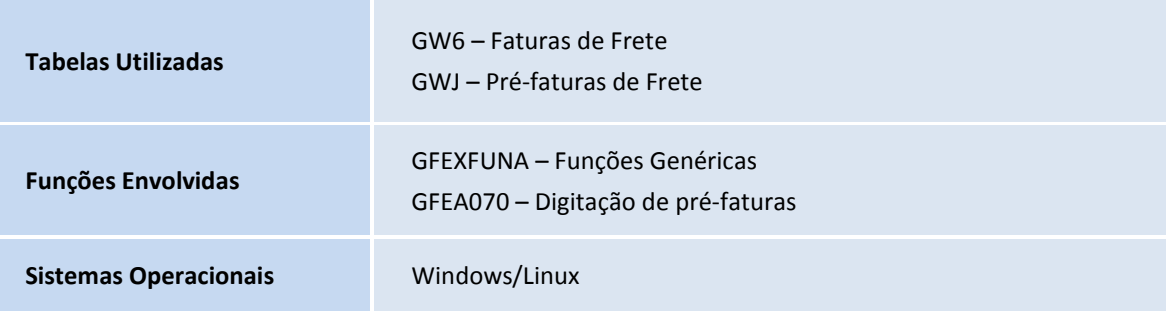